# HP Photosmart 6220 Digital Camera Dock Guide de l'utilisateur

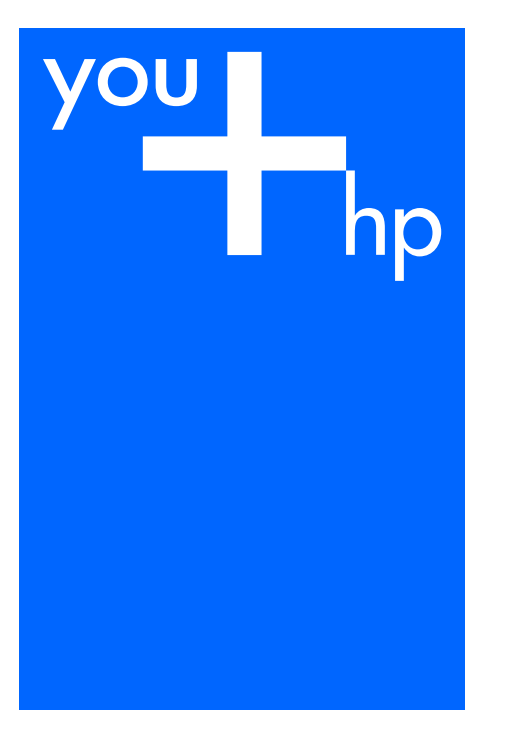

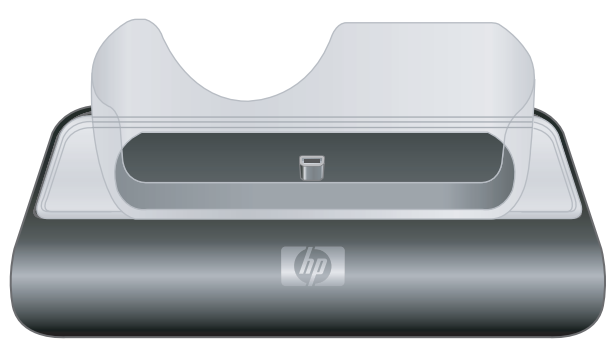

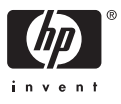

Station d'accueil pour appareil photo numérique HP Photosmart 6220

**Guide de l'utilisateur**

© Copyright 2006 Hewlett-Packard Development Company, L.P. Les informations fournies ci-après sont sujettes à modification sans préavis. La reproduction, l'adaptation ou la traduction de ce document dans une autre langue sans l'autorisation écrite préalable de Hewlett-Packard est interdite, ou autorisée conformément aux lois relatives au copyright. Numéro de publication : Q6220-90108

**Avis**

Les garanties couvrant les produits et services HP sont énoncées exclusivement dans la documentation accompagnant ces produits et services. Aucun élément du présent document ne peut être interprété comme constituant une garantie supplémentaire. HP ne pourra être tenu responsable d'aucune erreur technique, de rédaction ou d'omission contenue dans le présent document. La société Hewlett-Packard ne saurait être responsable des dommages directs ou indirects résultant de l'obtention, de l'application ou de l'utilisation de ce document et des descriptions de programmes qu'il contient.

#### **Informations de sécurité**

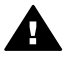

**Avertissement** Afin d'éviter tout risque d'incendie ou d'électrocution, n'exposez ce produit ni à la pluie ni à aucun type d'humidité.

Respectez toujours les mises en garde lorsque vous utilisez ce produit afin de réduire les risques de blessures par brûlure ou électrocution.

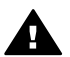

**Avertissement** Risque d'électrocution

- 1. Prenez connaissance des instructions contenues dans ce guide.
- 2. Débranchez cet appareil des prises murales avant de procéder à son nettoyage.
- 3. N'installez jamais cet appareil près d'une arrivée d'eau ou lorsque vous êtes mouillé.
- 4. Installez l'appareil en toute sécurité sur une surface stable.
- 5. Installez l'appareil dans un lieu où personne ne risque de marcher ou de trébucher sur le cordon d'alimentation et où celui-ci ne peut pas être endommagé.
- 6. Ne contient aucune pièce pouvant être dépannée par un opérateur. Confiez l'entretien à un personnel qualifié.
- 7. Utilisez cet appareil dans une pièce bien aérée.
- 8. Utilisez uniquement l'adaptateur secteur fourni par HP.

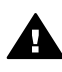

**Avertissement** Si l'alimentation principale tombe en panne, cet équipement sera inutilisable.

**Evacuation des équipements usagés par les utilisateurs dans les foyers privés au sein de l'Union européenne**

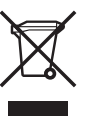

La présence de ce symbole sur le produit ou sur son emballage indique que vous ne pouvez pas vous débarasser de ce produit de la même façon que vos déchets courants. Au contraire, vous êtes responsable de l'évacuation de vos équipements usagés et à cet effet, vous êtes tenu de les remettre à un point de collecte agréé pour le recyclage des équipements électriques et électroniques usagés. Le tri, l'évacuation et le recyclage séparés de vos équipements usagés permettent de préserver les ressources naturelles et de s'assurer que ces équipements sont recyclés dans le respect de la santé humaine et de l'environnement. Pour plus d'informations sur les lieux de collecte des équipements usagés, veuillez contacter votre mairie, votre service de traitement des déchets ménagers ou le magasin où vous avez acheté le produit.

## **Sommaire**

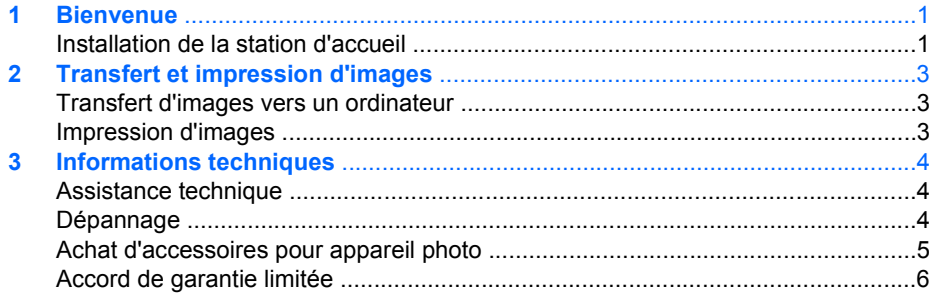

## <span id="page-5-0"></span>**1 Bienvenue**

La station d'accueil pour appareil photo numérique HP Photosmart 6220 vous permet de télécharger facilement des images sur votre ordinateur, de les imprimer directement sur une imprimante et de recharger la batterie de l'appareil photo.

## **Installation de la station d'accueil**

1. Fixez le dispositif d'insertion sur le dessus de la station d'accueil pour appareil photo numérique en l'enclenchant.

Un ou plusieurs dispositifs d'insertion en plastique sont livrés avec votre station d'accueil. Chaque dispositif d'insertion est muni d'une étiquette de forme et de couleur différentes. Reportez-vous au Chapitre 1 du Guide de l'utilisateur électronique de votre appareil photo pour déterminer le dispositif d'insertion à utiliser.

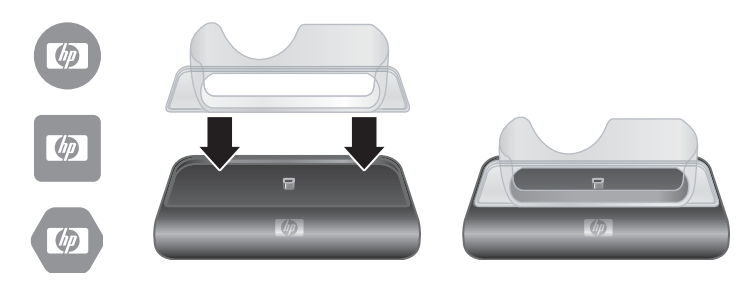

2. Connectez l'adaptateur secteur CA et le câble USB au côté droit de la station d'accueil.

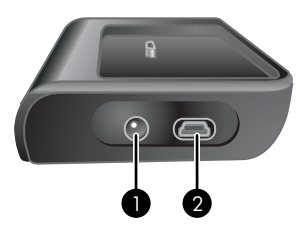

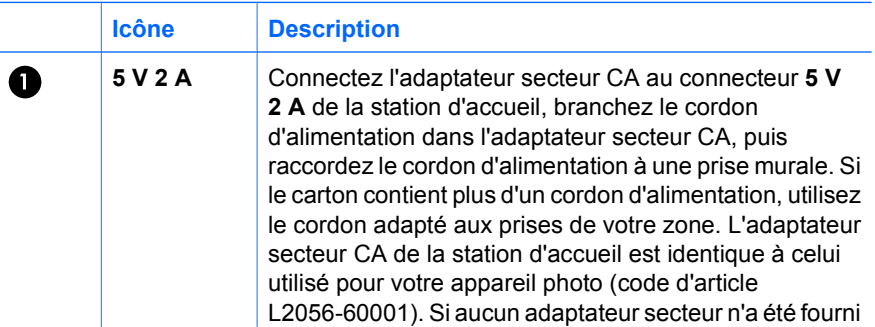

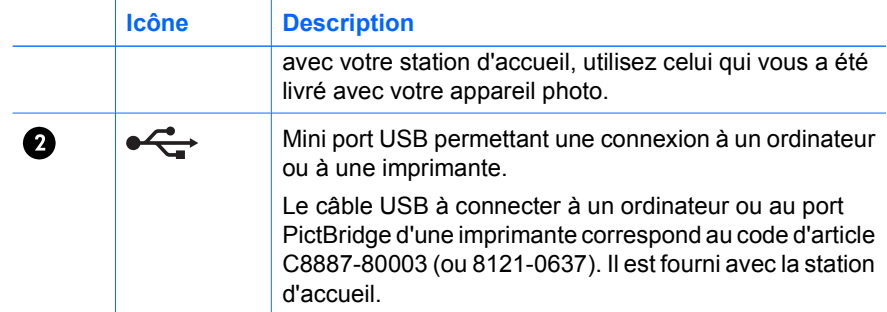

3. Retirez tous les câbles fixés à l'appareil photo. Insérez ensuite l'appareil photo dans la station d'accueil, comme indiqué dans l'illustration ci-dessous. L'écran de l'appareil photo doit être orienté vers le côté de la station d'accueil portant le logo HP.

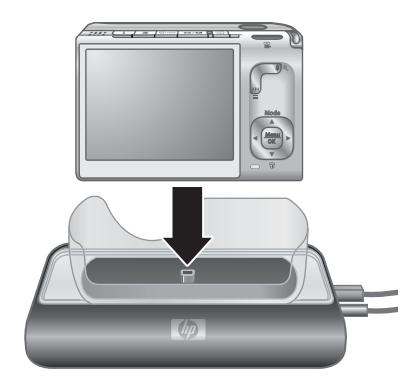

## <span id="page-7-0"></span>**2 Transfert et impression d'images**

Vous pouvez utiliser votre station d'accueil pour transférer des images vers un ordinateur et les imprimer directement sur une imprimante.

### **Transfert d'images vers un ordinateur**

#### **Transfert d'images à l'aide du logiciel HP Photosmart**

- 1. Connectez la station d'accueil à l'ordinateur au moyen du câble USB.
- 2. Placez l'appareil photo dans la station d'accueil.
- 3. Allumez l'appareil photo et suivez les instructions sur l'écran de votre ordinateur. Reportez-vous à l'aide qui s'affiche à l'écran pour plus d'informations.

#### **Transfert d'images sans le logiciel HP Photosmart**

1. Réglez la **Configuration USB** de votre appareil photo sur **App. photo numérique** ou **Lecteur de disque**. Reportez-vous au Guide de l'utilisateur électronique de votre appareil photo pour plus d'informations.

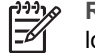

**Remarque** Si vous utilisez Windows 98 ou Me, vous devez installer le logiciel permettant le transfert d'images.

- 2. Placez l'appareil photo sur la station d'accueil, puis allumez-la.
- 3. Sur les ordinateurs Windows, l'appareil photo apparaît comme un périphérique ou un disque amovible et vous pouvez copier les images. Sur les ordinateurs Mac, Capture d'images ou iPhoto démarre automatiquement et vous pouvez transférer les images vers l'ordinateur.

### **Impression d'images**

- 1. Connectez la station d'accueil au port PictBridge de l'imprimante / (situé généralement à l'avant de l'imprimante).
- 2. Réglez le paramètre **Configuration USB** de l'appareil photo sur **App. photo numérique** (voir le Guide de l'utilisateur électronique de l'appareil photo).
- 3. Insérez l'appareil photo dans la station d'accueil, puis allumez-le. Le menu **Config. d'impression** s'affiche sur l'appareil photo. Si vous avez déjà sélectionné des images à imprimer dans l'appareil photo, le nombre d'images sélectionnées s'affiche dans le menu **Config. d'impression**. Sinon, **Images : TOUTES** s'affiche.
- 4. Si tous les paramètres du menu **Config. d'impression** semblent corrects, appuyez sur le bouton **Menu/OK** de l'appareil photo pour débuter l'impression. Sinon, modifiez les paramètres du menu **Config. d'impression** à l'aide des flèches directionnelles de l'appareil photo, puis appuyez sur **Menu/OK** pour débuter l'impression.
- 5. Lorsque l'impression est terminée, vous pouvez laisser l'appareil photo dans la station d'accueil pour recharger la batterie.

## <span id="page-8-0"></span>**3 Informations techniques**

### **Assistance technique**

Reportez-vous au Guide de l'utilisateur électronique de votre appareil photo pour connaître les procédures d'assistance et obtenir des informations de contact.

#### **Dépannage**

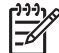

**Remarque** Pour plus d'informations sur le dépannage, consultez la section Dépannage du Guide de l'utilisateur électronique de votre appareil photo.

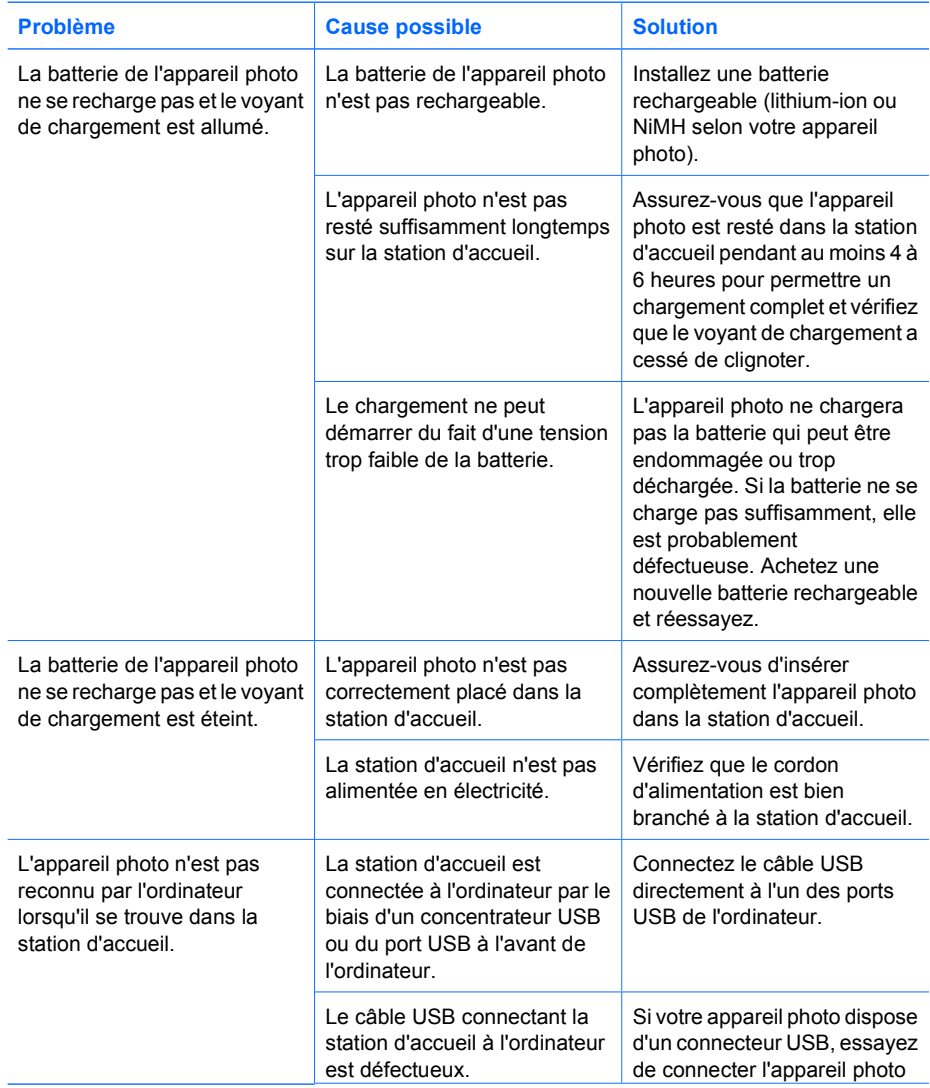

<span id="page-9-0"></span>(suite)

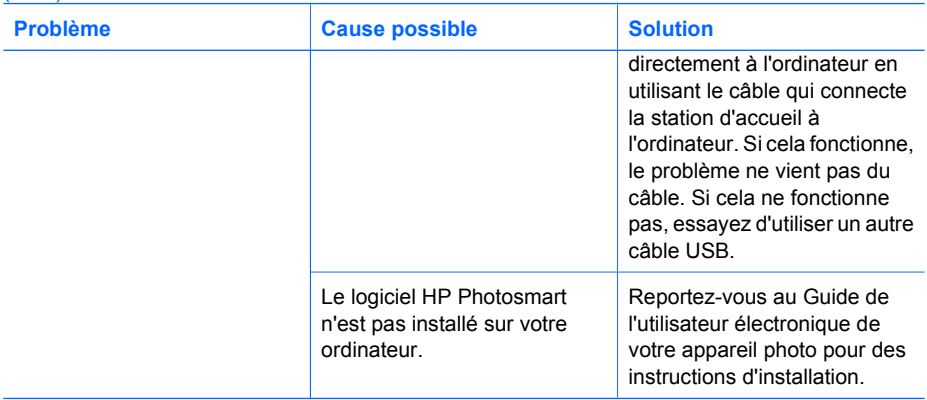

#### **Achat d'accessoires pour appareil photo**

Pour des informations sur l'achat d'accessoires, allez sur :

- www.hp.com/go/myhpcamera (Etats-Unis)
- www.hp.ca/myhpcamera (Canada)
- www.hp.com (autres pays)

Pour acheter des accessoires, rendez-vous chez votre revendeur local ou commandez en ligne sur :

- www.hpshopping.com (Etats-Unis)
- www.hpshopping.ca (Canada)
- www.hp.com/eur/hpoptions (Europe)

Voici quelques-uns des accessoires disponibles :

- Kit de recharge rapide HP Photosmart pour les appareils photos HP Photosmart–L1810A/B (non disponible en Amérique latine)
- Batterie rechargeable lithium-ion HP Photosmart R07 pour les appareils photos HP Photosmart–L1812A/B
- Adaptateur secteur CA 5 V 2 A HP Photosmart pour les appareils photos HP Photosmart– L2056–60001 (non disponible en Amérique latine)
- Cartes mémoire SD HP Photosmart
	- Carte mémoire SD 128 Mo HP Photosmart--L1873A
	- Carte mémoire SD 256 Mo HP Photosmart--L1874A
	- Carte mémoire SD 512 Mo HP Photosmart--L1875A
	- Carte mémoire SD 1 Go HP Photosmart-L 1876A
- Etui de luxe HP Photosmart pour les appareils photos HP Photosmart--L1811A
- www.casesonline.com--Allez sur www.casesonline.com pour concevoir un étui personnalisé adapté à votre appareil photo HP Photosmart. Choisissez le style, la matière et la couleur de votre étui pour appareil photo.

### <span id="page-10-0"></span>**Accord de garantie limitée**

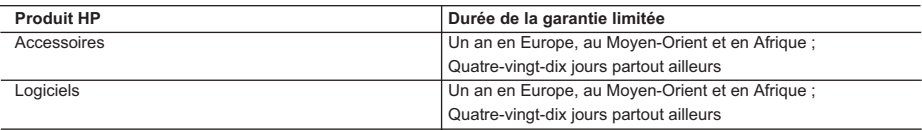

A. Extension de garantie limitée

- 1. Hewlett-Packard (HP) garantit au client utilisateur final que les produits HP décrits précédemment sont exempts de défauts de matériaux et malfaçons pendant la durée indiquée ci-dessus, à compter de la date d'achat par le client.
- 2. Pour les logiciels, la garantie limitée HP ne s'applique qu'à l'impossibilité d'exécuter des instructions de programmation. HP ne garantit pas que le fonctionnement du logiciel ne connaîtra pas d'interruptions ni d'erreurs.
- 3. La garantie limitée HP ne couvre que les défauts qui apparaissent dans le cadre de l'utilisation normale du produit et ne couvre aucun autre problème, y compris ceux qui surviennent du fait : a. d'une mauvaise maintenance ou d'une modification ;
	-
	- b. de logiciels, de supports, de pièces ou de consommables non fournis ou non pris en charge par HP ;
	- c. du fonctionnement du produit hors de ses caractéristiques ; ou
	- d. d'une modification non autorisée ou d'une mauvaise utilisation.
	- 4. Pour les imprimantes HP, l'utilisation d'une cartouche d'encre d'un autre fournisseur ou d'une cartouche rechargée n'a pas d'incidence sur la garantie du client ni sur un contrat d'assistance HP avec le client. Toutefois, si la panne ou les dégâts peuvent être attribués à l'utilisation d'une cartouche d'un autre fournisseur ou d'une cartouche rechargée, HP facturera les montants correspondant au temps et au matériel nécessaires à la réparation de l'imprimante.
- 5. Si, pendant la période de garantie applicable, HP est informé d'une défaillance concernant un produit couvert par la garantie HP, HP choisira de réparer ou de remplacer le produit défectueux. 6. Si HP est dans l'incapacité de réparer ou de remplacer, selon le cas, un produit défectueux couvert par la garantie
	- HP, HP devra, dans un délai raisonnable après avoir été informé du défaut, rembourser le prix d'achat du produit.
	- 7. HP ne sera tenu à aucune obligation de réparation, de remplacement ou de remboursement tant que le client n'aura pas retourné le produit défectueux à HP.
	- 8. Tout produit de remplacement peut être neuf ou comme neuf, pourvu que ses fonctionnalités soient au moins équivalentes à celles du produit remplacé.
	- 9. Les produits HP peuvent contenir des pièces, des composants ou des matériels reconditionnés équivalents à des neufs en termes de performances.
	- 10. La garantie limitée HP est valable dans tout pays dans lequel le produit HP couvert est distribué par HP. Des contrats apportant des services de garantie supplémentaires, tels que la réparation sur site, sont disponibles auprès des<br>services de maintenance agréés par HP dans les pays dans lequel le produit est distribué par HP ou par un importateur agréé.
- B. Restrictions de garantie
	- DANS LA MESURE OU LES LOIS LOCALES L'AUTORISENT, HP OU SES FOURNISSEURS TIERS NE FONT AUCUNE AUTRE GARANTIE OU CONDITION, EXPRESSE OU IMPLICITE, EN CE QUI CONCERNE LES PRODUITS HP ET NIENT TOUTE GARANTIE IMPLICITE DE COMMERCIALISATION, DE QUALITÉ SATISFAISANTE OU D'ADAPTATION À UN BUT PARTICULIER.
- C. Restrictions de responsabilité
	- 1. Dans la mesure où les lois locales l'autorisent, les recours énoncés dans cette déclaration de garantie constituent les recours exclusifs du client.
	- 2. DANS LA MESURE OÙ LES LOIS LOCALES L'AUTORISENT, EXCEPTION FAITE DES OBLIGATIONS SPECIFIQUEMENT ÉNONCÉES DANS LA PRÉSENTE DÉCLARATION DE GARANTIE, HP OU SES FOURNISSEURS TIERS NE POURRONT ETRE TENUS POUR RESPONSABLES DE DOMMAGES DIRECTS, INDIRECTS, SPECIAUX OU ACCIDENTELS, QU'ILS SOIENT BASÉS SUR UN CONTRAT, UN PRÉJUDICE OU TOUTE AUTRE THÉORIE LÉGALE, QUE CES DOMMAGES SOIENT RÉPUTÉS POSSIBLES OU NON.
- D. Lois locales
	- 1. Cette déclaration de garantie donne au client des droits juridiques spécifiques. Le client peut également posséder d'autres droits selon les états des Etats-Unis, les provinces du Canada, et les autres pays ou régions du monde.
	- 2. Si cette déclaration de garantie est incompatible avec les lois locales, elle sera considérée comme étant modifiée pour être conforme à la loi locale. Selon ces lois locales, certaines renonciations et limitations de cette déclaration de<br>garantie peuvent ne pas s'appliquer au client. Par exemple, certains états des Etats-Unis, ainsi qu gouvernements hors des Etats-Unis (y compris certaines provinces du Canada), peuvent :
		- a. exclure les renonciations et limitations de cette déclaration de garantie des droits statutaires d'un client (par exemple au Royaume-Uni);
		- b. restreindre d'une autre manière la possibilité pour un fabricant d'imposer ces renonciations et limitations ; ou c. accorder au client des droits de garantie supplémentaires, spécifier la durée des garanties implicites que le fabricant ne peut nier, ou ne pas autoriser les limitations portant sur la durée des garanties implicites.
	- 3. Selon votre contrat d'achat, vous disposez peut-être de droits légaux supplémentaires contre le vendeur. Ces droits ne sont en aucun cas remis en question par cet accord de garantie.
	- 4. EXCEPTÉ DANS LA MESURE AUTORISÉE PAR LA LÉGISLATION, LES TERMES DE LA PRÉSENTE DÉCLARATION DE GARANTIE N'EXCLUENT, NE LIMITENT NI NE MODIFIENT LES DROITS STATUTAIRES OBLIGATOIRES APPLICABLES À LA VENTE DES PRODUITS HP AUXDITS CLIENTS, MAIS VIENNENT S'Y AJOUTER.

#### **Garantie du fabricant HP**

Cher client

Vous trouverez, ci-après, les coordonnées de l'entité HP responsable de l'exécution de la garantie fabricant relative à votre matériel HP dans votre pays.

#### **En vertu de votre contrat d'achat, il se peut que vous disposiez de droits supplémentaires à l'encontre de votre vendeur. Ceux-ci ne sont aucunement affectés par la présente garantie du fabricant HP.**

**France :** Hewlett-Packard France, SAS, 80, rue Camille Desmoulins, 92788 Issy les Moulineaux Cedex 9 **Belgique :** Hewlett-Packard Belgium BVBA/SPRL, 1, rue de l'Aéronef, B-1140 Brussels **Luxembourg :** Hewlett-Packard Luxembourg SCA, 7a, rue Robert Stümper, L-2557 Luxembourg-Gasperich